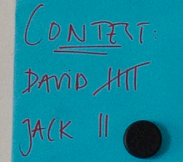

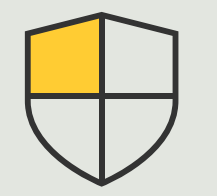

3.4

**ハウツーガイド**

**セキュリティ対策と システム管理**

# **システム設計と オートコンフィグレーション**

AXIS Optimizer for Milestone XProtect<sup>®</sup>

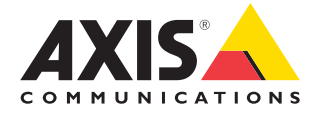

# 手順: **システム設計とオート コンフィグレーション**

AXIS Site Designerオンラインソフトウェアを使用すること で、監視システムの設計が容易になるだけでなく、最初の プロジェクト案の設計から最終的なシステムの設置まで、 あらゆる作業を効率的に行うことができます。ユーザーは まず、AxisデバイスとMilestone録画アプライアンスに加え、 構成設定を選択します。次に、すべてのデバイスの設定と 情報 (名前、GPS座標、説明)、録画とストリーミングのルー ル、スケジュール設定など、すべての詳細を、AXIS Optimizer を介してMilestone XProtect Management ClientとSmart Client に直接インポートして設定します。これらはすべて、文書と して保存できます。これにより、設定プロセスを通じて管理 されたシステム設計を確保しながら、時間と労力を削減で きます。

#### **要件**

- Milestone XProtect 2020 R2以降のいずれかを 選択してインストールします。
	- Milestone XProtect Express+
	- Milestone XProtect Professional+
	- Milestone XProtect Expert
	- Milestone XProtect Corporate
	- Milestone XProtect Essential+
- Management Clientに最新バージョンのAXIS Optimizerをインストールします。
- MyAxisのアカウント

#### **設計プロジェクトをインポートする**

#### **AXIS Site Designerでインポートする**

- 1. プロジェクトを作成し、デバイスを設定します。
- 2. プロジェクトを完了したら、コードを生成するか、 設定ファイルをダウンロードします。

#### **Management Clientでインポートする**

- 1. 関連するデバイスがVMSに追加されていないこ とを確認します。
- 2. [**Site Navigation (サイトナビゲーション)**] ➔ [**AXIS Optimizer**] ➔ [**Import design project (設計プロ ジェクトのインポート)**] に移動します。
- 3. ステップバイステップのガイドが開きます。アク セスコードを入力するか、プロジェクトの設定 ファイルを選択してインポートするプロジェクト を選択します。[**Next (次へ)**] をクリックします。
- 4. [**プロジェクトの概要**] で、AXIS Site Designerプロ ジェクトから検出されたデバイスの数と、VMSか ら検出されたデバイスの数の情報を確認でき ます。**Next (次へ) をクリックします。**
- 5. この手順では、VMSのデバイスをAXIS Site Designer設計プロジェクトのデバイスに紐付け します。紐付け候補が1つしかないデバイスは 自動的に選択されます。紐付けされたデバイス だけがインポートされます。紐付けが完了した ら、[**Next(次へ)**] をクリックします。
- 6. 紐付けされたすべてのデバイスの設定、録画と ストリーミングのルール、およびスケジューリン グの設定がインポートされ、VMSに適用されま す。設計プロジェクトの規模により、このプロセ スには数分かかる場合があります。**Next (次へ) をクリックします。**

7. [**Results of import (インポートの結果)**] で、イン ポートプロセスのさまざまな手順について詳細 情報を確認できます。一部の設定がインポートで きていない場合は、問題を解決して再度インポー トを実行してください。結果の一覧をファイルと して保存するには、[**Export... (エクスポート)**] をク リックします。[**Done (完了)**] をクリックして、ステッ プバイステップのガイドを終了します。

#### **制限事項**

- VMSのデフォルトの動体録画ルールが、インポート 時に作成された録画ルールを上書きする可能性 があります。競合するルールをオフにするか、影響 を受けるデバイスをルールから除外してください。
- 動きによるトリガーを使ってMilestone XProtectの 録画を行う場合、録画の見積もりが不正確になる 可能性があります。
- 間取り図はまだサポートされていません。
- 設計プロジェクトで、動きによるトリガーを使った 録画と連続録画の両方が同時に設定されている 場合、動きによるトリガーを使った録画設定のス トリーミング設定のみ使用します。
- Milestone XProtectでは、Zipstream向けに最小フレー ムレートを設定することはできません。

このツールに関する詳細情報については、[AXIS](https://help.axis.com/en-us/axis-site-designer) Site Designer[ユーザーマニュアル](https://help.axis.com/en-us/axis-site-designer)を参照するか、[AXIS](https://www.youtube.com/playlist?list=PLqCu13en-F2svLPsQC1-y6B1s_z3jHVBD) Site Designer YouTube™[プレイリスト](https://www.youtube.com/playlist?list=PLqCu13en-F2svLPsQC1-y6B1s_z3jHVBD)にあるビデオをご覧く ださい。

使用開始のサポート資料

**AXIS Optimizer[ハウツービデオを視聴する](https://help.axis.com/en-us/axis-optimizer-for-milestone-xprotect#device-management)**

**[オンラインユーザーマニュアルを見る](https://help.axis.com/en-us/axis-optimizer-for-milestone-xprotect#site-designer-integration)**

**[その他のハウツーガイドをダウンロードする](https://help.axis.com/en-us/axis-optimizer-for-milestone-xprotect#device-management)**

**AXIS Optimizer[使用開始ガイドを読む](https://www.axis.com/dam/public/a1/da/43/solution-note--axis-optimizer--getting-started-en-US-411854.pdf)**

**特定の作業に対するステップバイステップのワークフローは、変 更される場合があります。最新の説明については、オンラインユー ザーマニュアルを参照してください。**

# **サイト、ユーザー、システム、 デバイス全体にセキュリティ対 策を素早く適用する**

コントロールやプラグイン、統合を適用する効果的な手段 がない場合、システムで悪用される可能性のあるセキュリ ティの脆弱性が生じることがあります。脆弱性が自動的に リスクをもたらすわけではありません。リスクは、脅威が 脆弱性を悪用する確率と、悪用が成功した場合に起こり得 る負の影響によって定義されます。この確率と負の影響を 減らすことで、リスクが軽減されます。

### AXIS Optimizer**がこの問題をどう解 決するか**

セキュリティ対策には、システムとネットワークの脆弱性と 脅威を保護、管理するために組織が使用するすべてのプ ロセスとベストプラクティスが含まれます。複数のセキュリ ティ対策を適用し、システムのインストール、設定、アクセ ス、メンテナンス、アップグレードを制御することで、組織 は効果的に自らを守ることができます。AXIS Optimizerは、 ユーザー、システム、およびデバイスを管理するための複 数の手段を提供するとともに、管理者がシステムの制御 と管理に費やす時間と労力を大幅に削減できるようにし ます。

**AXIS Optimizer for Milestone XProtectについて**

**AXIS Optimizerは、Milestone XProtectにおけるAxisデバイス のパフォーマンスを最適化する統合のスイートです。すべ てのユーザーがAxisとMilestoneのシステムを最大限に活 用しながら、時間と労力を大幅に削減することができます。 新しいAxis製品に対応できるよう継続的に更新されます。 更新版は、axis.comからワンタイムインストーラーとして無 料でご利用いただけます。**

## Axis Communications**について**

Axisは、セキュリティとビジネスパフォーマンスを向上させるソリュー ションを生み出すことで、よりスマートでより安全な世界の実現を目指 しています。ネットワークテクノロジー企業として、また業界をけん引 するリーダーとして、Axisは映像監視、アクセスコントロール、インター コム、音声システムなどに関連するソリューションを提供しています。 これらのソリューションは、インテリジェントアプリケーションによって 強化され、質の高いトレーニングによってサポートされています。

Axisは50ヶ国以上に4,000人を超える熱意にあふれた従業員を擁し、 世界中のテクノロジーパートナーやシステムインテグレーションパー トナーと連携することで、カスタマーソリューションをお届けしていま す。Axisは1984年に創業し、本社はスウェーデン・ルンドにあります。

COMMUNICATIONS

©2024 Axis Communications AB. AXIS COMMUNICATIONS、AXIS、ARTPEC、VAPIXは、スウェーデンおよびその他の国 - Let this communications her has communicated in successive conductions and the communications of the conduction of the conduction of the conduction of the conduction of the conduction of the conduction of the conductio